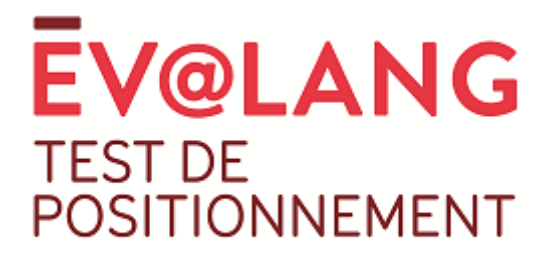

## **Mémento du surveillant**

## 1. Le jour du test

• Préparer la salle informatique : allumer les ordinateurs, mettre l'adresse de la page du test [https://test.evalangcollege.fr](https://test.evalangcollege.fr/) sur les navigateurs ainsi qu'une autre page Internet contenant du son.

**1**

- Vérifier qu'il y a un casque par ordinateur et vérifier le son et la connexion Internet de chaque poste.
- Accueillir les élèves dans la salle, **distribuer un code par élève**. Sur le papier où est inscrit le code individuel ou au tableau, **indiquer aux élèves, l'adresse de la page de test, l'académie de l'élève et, le code UAI de l'établissement** (dans le cas où 2 établissements portent le même nom dans une ville, le nom de l'établissement sera suivi de son code UAI dans les informations à sélectionner par l'élève avant le test).
- Demander aux élèves de vérifier leurs équipements (casque, souris, le son)
- **Rappeler les points indiqués ci-dessous dans un discours d'accueil.**
- Si plusieurs passations sont prévues l'une après l'autre sur le même ordinateur, remettre l'adresse de la page du test sur le navigateur après chaque passation pour l'élève suivant.

## 2. Les points à rappeler aux élèves avant la passation du test

- Chaque test est unique : n'essayez pas de copier sur votre voisin (e).
- Le test est chronométré : ne discutez pas avec votre voisin, vous lui feriez prendre du retard.
- Une fois que nous aurons commencé le test, vous ne pourrez plus me poser de questions pour ne pas déranger les autres et ne pas perdre de temps dans votre test.
- Certains finiront avant d'autres, ce n'est pas grave, il n'y a pas de lien avec le niveau que vous obtiendrez.
- Les questions s'adaptent à votre niveau, ne vous découragez pas et essayez de répondre à toutes les questions.
- Ne réécoutez pas tous les documents audios et ne relisez pas plusieurs fois les documents écrits sinon vous n'aurez pas le temps de répondre à toutes les questions.
- Quand vous avez terminé, restez calme et silencieux pour ne pas déconcentrer les autres et ne pas leur faire perdre du temps.
- Vous allez maintenant vérifier que vous entendez bien les sons de l'ordinateur. Lancez la vidéo/la musique sur la page Internet ouverte.
- Si tout fonctionne, vous allez maintenant remplir les informations sur la page de test. L'adresse de la page, le nom de l'académie, (le nom de l'établissement si nécessaire) et votre identifiant sont notés sur le document que je vous ai distribué en entrant dans la classe (et/ou au tableau).
- Quand vous aurez tout rempli, vous pourrez cliquer sur VALIDER et vous commencerez votre test.
- Faites de votre mieux !

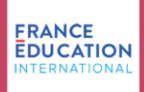

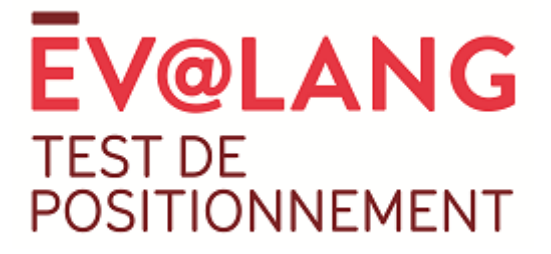

## 3. Résolutions de problèmes

• Panne de connexion Internet ou fermeture involontaire du navigateur par l'élève pendant le test :

**2**

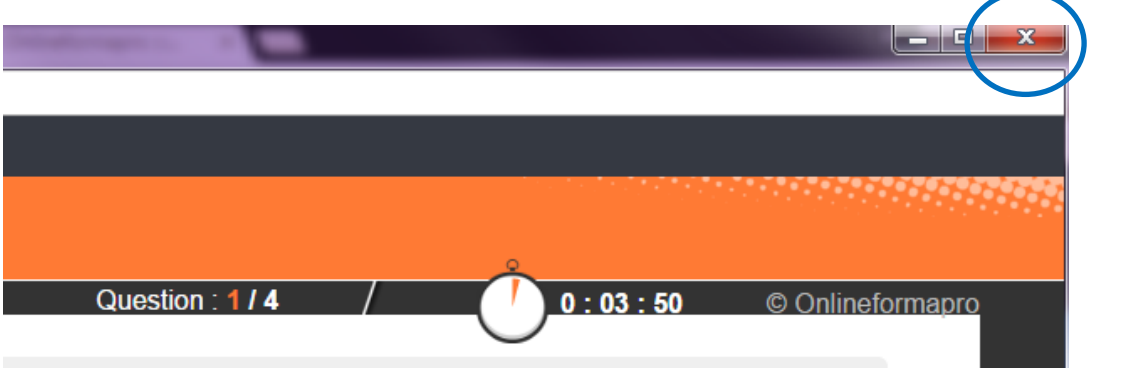

- ➢ Dans ces deux cas, **la progression de l'élève est sauvegardée**. À la réouverture de son navigateur, l'élève doit revenir sur la page d'inscription : [http://test.evalangcollege.fr,](http://test.evalangcollege.fr/) saisir **à l'identique** toutes les informations du masque de saisie y compris le code utilisé lors de la première connexion. L'élève reprendra alors son test à l'endroit où il l'avait quitté.
	- Problème d'affichage possible (en cas de connexion Internet défaillante) :
- ➢ Invitez le candidat à rafraîchir la page en appuyant sur la touche **F5**. Il devra à nouveau choisir la compétence et pourra reprendre son test là où il l'a quitté.
	- Pour toute perturbation de la séance, type alarme incendie, qui ne permettrait pas la reprise du test dans le créneau :
- ➢ L'établissement devra alerter son référent académique qui relaiera à FEI. La possibilité sera alors donnée à l'établissement de choisir un nouveau créneau à fixer dans le calendrier de l'académie.

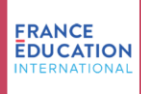